# **Desarrollo de instrumentos para laboratorios remotos de protección radiológica**

**Development of instruments for remote laboratories for radiological protection** 

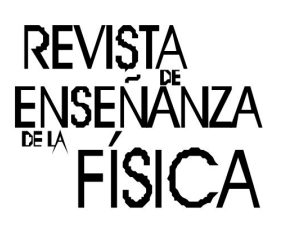

**Norma Adriana Chautemps<sup>1</sup> , Gustavo Lazarte<sup>1</sup> , y Alejandra Pérez Lucero<sup>1</sup>**

*<sup>1</sup>Facultad de Ciencias Exactas, Físicas y Naturales, Universidad Nacional de Córdoba, Av. Vélez Sarsfield 1611, Ciudad Universitaria, CP 5000, Córdoba. Argentina.* 

**E-mail:**achautemps@unc.edu.ar

#### **Resumen**

En este trabajo se presenta el desarrollo de instrumental de laboratorio para usar en forma remota dentro de los trabajos prácticos previstos en la enseñanza de Protección Radiológica, en las carreras de grado y posgrado donde se imparte la materia. La finalidad del proyecto es facilitar la realización de laboratorios utilizando instrumentos de poca disponibilidad y que implican riesgos de proximidad por el uso de material radiactivo. Incluye etapas de diseño, de arquitectura, desarrollo de software, construcción mecánica, puesta en funcionamiento y una prueba piloto. Se utiliza un servidor de la institución para localizarlos, y una sala para la construcción e instalación del instrumental.

**Palabras clave:**Laboratorios remotos; Física nuclear; Protección radiológica.

#### **Abstract**

This paper presents the development of laboratory instruments to be used remotely within the practical work foreseen in the teaching of Radiological Protection, in undergraduate and postgraduate courses where the subject is taught. The purpose of the project is to facilitate the realization of laboratories using instruments of little availability and that involve proximity risks due to the use of radioactive material. It includes stages of architecture design, software development, mechanical construction, commissioning and a pilot test. A server of the institution is used to locate them, and a room for the construction and installation of the instruments.

**Keywords:** Remote laboratories; Nuclear physics; Radiation protection.

## **I. INTRODUCCIÓN**

Ante los multitudinarios cursos que incluyen laboratorios, surgió la necesidad de buscar nuevas modalidades que permitieran cubrir la demanda y facilitar el acceso de cada alumno a instrumentos sensibles, como son los utilizados para física de las radiaciones ionizantes. Por otra parte, la oportunidad de utilizar las Tecnologías de la Comunicación y la Información (TIC) para atender a la demanda de un sistema educativo innovador, llegar a los interesados sin barreras de distancia o tiempo, y evitar el contacto innecesario con material radiactivo.

En ese sentido se viene trabajando con instrumentos simulados tanto en su desarrollo como en su aplicación. Esos trabajos fueron publicados en ediciones anteriores de la presente revista. Si bien los trabajos de laboratorios realizados con ese tipo de instrumentos permitieron trasmitir conocimientos prácticos en cursos masivos, consideramos importante avanzar con modelos reales que pusieran al alumno ante la situación de riesgo y precaución que implica la manipulación de instrumentos sensibles. Y sumarle a su vez un comando teledirigido, que permitiera trabajar a distancia desde una plataforma virtual, es decir en forma remota.

Se define como laboratorio remoto al conjunto de instrumentos que se manipulan a distancia (Concari, 2014), desde un lugar físico donde están instalados, con una cámara que va filmando las acciones que realiza el usuario. De esa manera se manipulan a través de internet, lo que permite ser utilizado por varios usuarios en diferentes horarios, de acuerdo a un sistema de organización para el ingreso remoto.

*Revista de Enseñanza de la Física. Vol. 31, No. Extra, Nov. 2019, 189–194 La evaluación del presente artículo estuvo a cargo de la organización de la XXI Reunión Nacional de Educación en Física* 189 www.revistas.unc.edu.ar/index.php/revistaEF/

Este tipo de laboratorios sirve para educación a distancia, para complementar las clases teóricas, con la ventaja que el usuario maneja un instrumento en similares condiciones que en la instancia presencial.

El alumno trabaja en tiempo real y de manera individual, lo que le permite repetir las operaciones, o modificar variables que sirven para afianzar la comprensión de los fenómenos físicos involucrados.

## **II.METODOLOGÍA**

Para el desarrollo del instrumento a utilizar en laboratorio remoto, se incorporaron alumnos de colegio técnico<sup>1</sup>, dentro del programa de práctica profesionalizante de la Facultad de Ciencias Exactas, Físicas y Naturales (FCEFyN) de la Universidad Nacional de Córdoba. Esas prácticas les permiten a los alumnos familiarizarse con el entorno universitario, como así también aplicar los conocimientos técnicos adquiridos en el colegio. Por otra parte, los docentes encuentran la posibilidad de propiciar vocaciones por la ingeniería y trabajar a la par del alumno en etapas de iniciación de desarrollos tecnológicos aplicados a educación.

La metodología de trabajo consistió en organizar un cronograma que abarcara seis meses como tiempo estimado, divido en etapas. Con los alumnos del colegio se trabajó durante dos meses, y con personal de la cátedra el tiempo restante.

A continuación, se presenta el listado de las tareas que conforman las diferentes etapas de trabajo:

- •Investigación sobre los detectores de las radiaciones.
- •Búsqueda de componentes electrónicos.
- •Investigación de funcionamiento de plaqueta *Arduino*.
- •Búsqueda del esquema de conexiones entre el motor paso a paso y *Arduino*, y de una introducción a su funcionamiento.
- •Instalación de *Arduino*.
- •Armado de circuito de prueba.
- •Programación.
- •Instalación de *Visual Basic*, e investigación de sus principios de funcionamiento.

La finalidad del trabajo consistió en construir el instrumental en material plástico, realizar el ensamble de las piezas, conectarlas con una plaqueta electrónica para ejecutar acciones, programar esa plaqueta para comandarla en forma remota. Los programas utilizados fueron *Arduino* y *Visual Basic*, dado que se tenía experiencia de trabajo con muy buenos resultados. En esta etapa se incluyó la capacitación en lo que hace a la programación en *Arduino*, para los alumnos del colegio técnico.

### **III. DESARROLLO**

A continuación, se describe el desarrollo del proyecto dividido en dos etapas:

- 1.Construcción electrónica de la plaqueta.
- 2.Construcción mecánica del instrumento y ensamble de ambas partes.

Para el desarrollo de la electrónica asociada al instrumento, se comenzó con la búsqueda de componentes a utilizar y se seleccionaron los siguientes:

- •L293 (integrado)
- •Motor Bipolar (Stepper 17PM-J204)
- •*Arduino* 1

 $\overline{a}$ 

A continuación, se presenta un esquemático de *Arduino* y sus conexionados:

<sup>1</sup> Agustín Fioro y Facundo Salas, del Instituto Técnico Salesiano Villada.

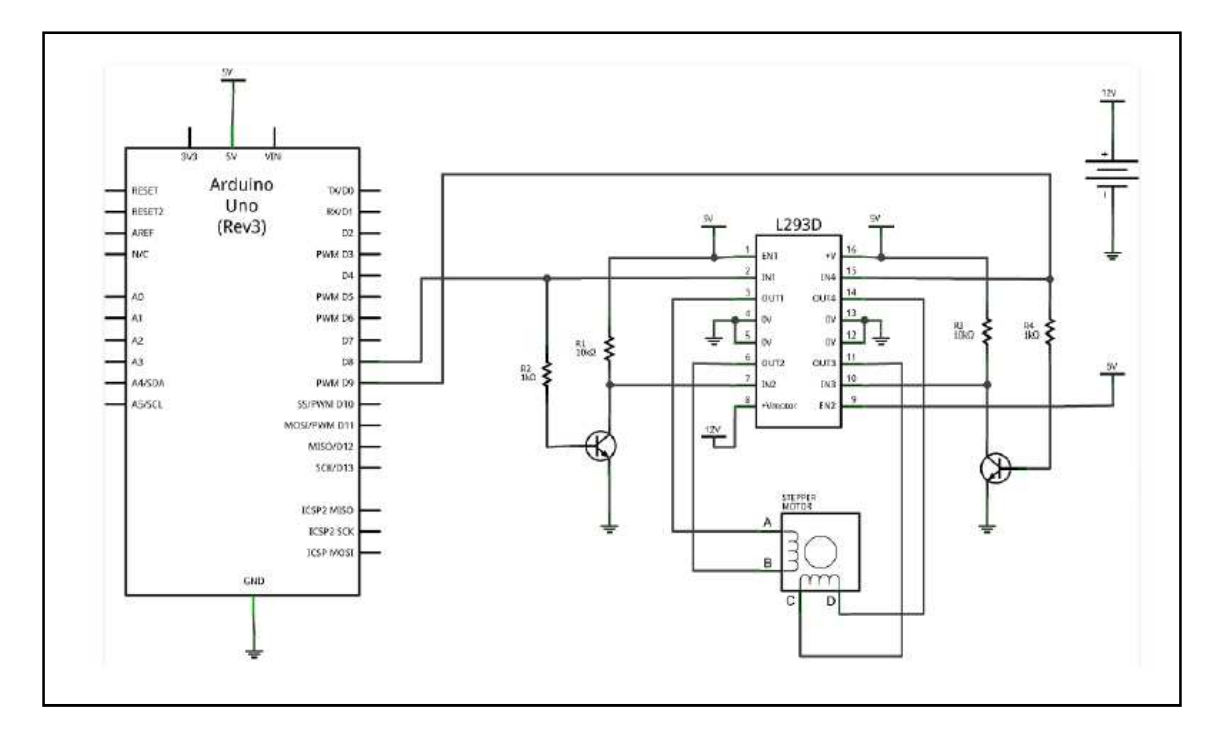

**FIGURA 1.**Esquema que muestra el modo de conexionar la plaqueta *Arduino* para que funcionen los mecanismos del instrumento.

Para la segunda etapa se decidió desarrollar un instrumento simulado a fin de realizar las pruebas necesarias sin arriesgar el instrumento real, y teniendo en cuenta las tendencias en la aplicación de laboratorios que consisten en un híbrido que utiliza instrumentos teleoperados e instrumentos físicos virtuales (Abdulwahed, 2008).

Para ello se construyó el GeigerMuller(GM) utilizando una impresora 3D. Esa impresora se encuentra disponible en la Facultad de Ciencias Exactas, Físicas y Naturales de la Universidad Nacional de Córdoba. Lo que realiza la impresora es la construcción en plástico de un modelo diseñado en tres dimensiones. Una vez obtenidas las piezas se procedió al armado del instrumento, que consistió en ensamblarlas y unirlas a los componentes electrónicos para darles movimiento. De esa forma se logró confeccionar un instrumento de las mismas dimensiones y funcionamiento que uno real. La diferencia es que no dispone del detector de radiaciones ionizantes como en un GM real. Los datos que se obtendrían del detector real, ahora se obtienen de una base de datos cargada en un software. La vinculación entre el instrumento y el software se hace a través de una plaqueta *Arduino*.

El trabajo práctico de laboratorio para el cual se diseñó el instrumental, consiste en colocar un emisor de radiación beta entre el detector (tubo vertical mostrado en la figura 2), y un espesor de aluminio que oficia de blindaje a las radiaciones. Los blindajes en espesor creciente son ocho, y están montados sobre un disco giratorio conectado a un motor paso a paso (a través de sensores ubicados debajo del disco), como se muestra en las figuras 3 y 4.

Con la aplicación desarrollada en *Visual Basic*, y conectada con el instrumento a través de la plaqueta *Arduino* (figura 4), se selecciona uno de los ocho blindajes ys e envía la señal al motor paso a paso para que lo posicione en la ubicación correspondiente (es decir entre el detector y la fuente emisora de radiación). Ese proceso se realiza a través de la adquisición de datos y procesamiento de señales (Lajara y Pelegrí 2014). Cuando se apaga el instrumento, el disco vuelve a la posición inicial (sin blindaje).

A continuación, se muestra un esquema del GM realizado. Las dimensiones indicadas están en centímetros:

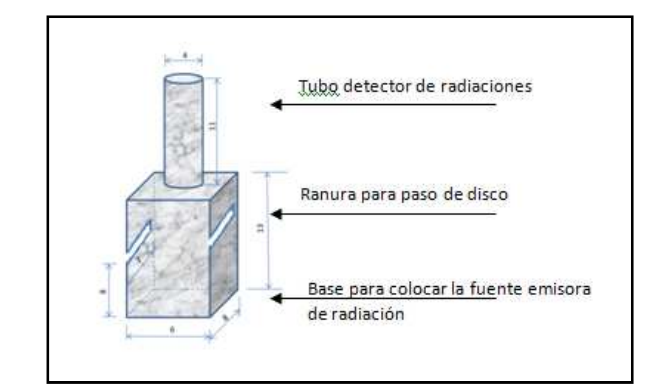

**FIGURA 2.**Esquema del instrumento de medición GM realizado en plástico con impresora 3D. El detector está montado sobre una base donde se coloca la fuente radiactiva y los diferentes blindajes.

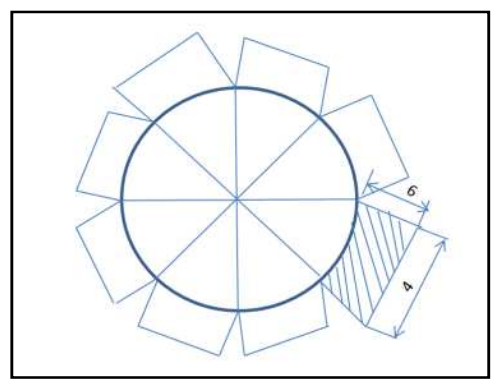

**FIGURA 3.**Esquema de disco ranurado con los diferentes blindajes. El mismo se monta sobre las ranuras de la figura 2. Debajo de cada diente del disco hay un sensor que se comunica a la plaqueta electrónica.

De esta manera, el disco montado en un eje vertical y posicionado a la altura de las ranuras mostradas en la figura 2, gira sobre ese eje permitiendo seleccionar uno de los ocho espesores de aluminio (figura 3). Al girar pasa por la ranura dibujada en la figura 2, y cuando se detiene queda el espesor posicionado entre el detector y la fuente de radiación. Cuando la radiación beta emitida por la fuente radiactiva, colocada sobre la base del instrumento (figura 2) interaccione con el blindaje de aluminio, será frenada de acuerdo al espesor seleccionado. A medida que aumenta el espesor de aluminio, mayor es el frenado que sufre la partícula beta. Eso se debe a que la pequeña masa de las partículas β son dispersadas fácilmente por el núcleo y los electrones de los átomos de un medio absorbente (aluminio), transfiriendo una fracción apreciable de su energía al material que la frena.

Cuando se realiza un experimento de absorción de partículas beta, se observa que la intensidad del haz de partículas que atraviesan espesores crecientes de absorbente, disminuye según una ley aproximadamente exponencial hasta un cierto rango. Las curvas de absorción (actividad de la fuente radiactiva versus espesor de absorbente atravesado), son representadas en un gráfico sema logarítmico. El propósito de las medidas de absorción es determinar la energía máxima del espectro β.

Para obtener una medida de la energía límite del espectro βse debe encontrar el alcance en el absorbente de las betas más energéticas. Una vez que se ha determinado el alcance de las partículas β puede emplearse una relación entre el alcance y la energía máxima, para obtener esta última.

De esta manera, con el instrumento desarrollado se puede realizar una de las prácticas de laboratorio como es la determinación de la energía máxima del espectro β.

Otro laboratorio que se puede implementar con el mismo instrumento consiste en cambiar el emisor beta por un emisor gamma, y modificar los blindajes para observar la dosis de radiación producida al atravesar diferentes materiales. El cambio de blindaje (aluminio por plomo, hierro o cualquier otro) se realiza por software, a través de los sensores disponibles en cada uno de los segmentos del disco.

De esta manera queda como desarrollo un instrumento versátil, de fácil uso y disponibilidad para múltiples propósitos, utilizando *Arduino* que es una herramienta poderosa con aplicaciones en todos los campos desde los espacios académicos hasta la industria, con una arquitectura abierta y numerosos colaboradores que dan soporte a los desarrollos de la plataforma (Reyes Cortés y Cid Monjaraz, 2015).

A continuación, se muestran los resultados en cuanto al desarrollo del instrumento.

#### **IV. RESULTADOS**

Como resultado del proyecto se construyó el instrumento proyectado, el cual adquiere movimientos a partir de la conexión con un motor paso a paso, comandado desde un software que envía las señales solicitadas y procesa los datos desde una computadora conectada al servidor. La interacción *hardware*software como la planteada en este trabajo fue novedosa para los alumnos, que debieron asimilar conceptos complementarios a los abordados en el Colegio.

Se muestran algunas fotos tomadas durante el desarrollo del instrumento que reflejan las dos etapas de construcción de la plaqueta electrónica y del instrumento mecánico con el ensamble de ambas partes:

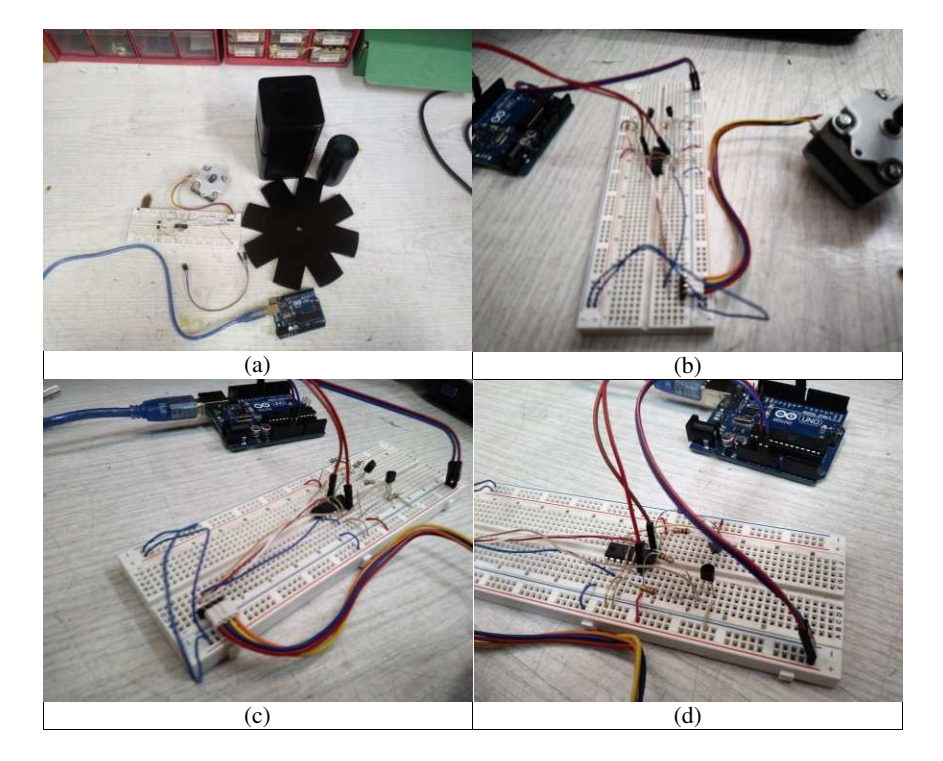

**FIGURA 4.** a) cada una de las partes del instrumento que se deben ensamblar y conectar a la plaqueta electrónica; b), c) y d) secuencia de ensamblado.

En una primera fase se hizo la prueba piloto y se evaluó con docentes de Física Nuclear y Protección Radiológica, el funcionamiento y los resultados alcanzados manipulando el instrumento en forma remota y utilizando el simulador.

El hibrido construido como instrumento virtual-remoto, tuvo aceptación favorable en cuanto a la posibilidad de recrear el experimento, adquirir destreza en la manipulación, realizar pruebas de funcionamiento, y predecir resultados.

En cuanto al uso del instrumento en forma remota superó las expectativas dado que fue similar al práctico con instrumentos reales, salvo por la mediación de la pantalla entre el operador y el instrumento. Se observó que los usuarios tomaron mayores precauciones respecto al uso de uno totalmente simulado, por temor a dañar el instrumento. Y ese fue uno de los objetivos planteados inicialmente, es decir la posibilidad de sentir el manejo real de un instrumento con los riesgos que ello implica.

Uno de los inconvenientes que se presentó fue la dificultad para comprender el manejo desde la plataforma donde se instaló el software. Para solucionarlo se debió realizar un video tutorial explicando las acciones a seguir paso a paso, y la forma de solucionar posibles inconvenientes como seleccionar la posición deseada del disco, o volver al punto inicial. Ese video se colocó en la plataforma, previo al comienzo del manejo del práctico de laboratorio propuesto.

En una segunda etapa se afrontará el desafío de colocar el software en un servidor y establecer horarios para uso del instrumento. Para ello se deberá prever condiciones permanentes como visibilidad en cualquier horario, contacto con personal técnico para solucionar eventuales inconvenientes, reposición de la operatividad ante corte de tensión eléctrica.

Finalmente realizar una encuesta con los principales interesados en el uso de los instrumentos remotos, es decir los alumnos.

#### **V. CONCLUSIONES**

El trabajo planificado fue ejecutado por los alumnos de manera eficiente lográndose en el tiempo estipulado los resultados esperados. No obstante, se debe mencionar que los alumnos traían una muy buena formación técnica tanto en el armado de la plaqueta electrónica, como en la programación de la misma, lo cual acortó los tiempos de capacitación.

Se evidenció un alto compromiso por parte de los desarrolladores para la elaboración de las tareas acordadas, a la vez que se observó iniciativa para la solución de los aspectos problemáticos encontrados durante el trabajo.

Los alumnos lograron aprender básicamente el manejo de *Arduino*, tanto en la manipulación del *hardware* asociado como en la programación de instrucciones para la solución del problema planteado. La destreza adquirida les permitirá afrontar nuevos retos en su futuro profesional.

En cuanto al desarrollo del instrumento, una de las dificultades fue el diseño que se debió realizar en *Sketch Up* para poder imprimir en 3D, y guardarlo en formato *Standard Triangle Language*(STL), que es un formato de archivo informático de diseño asistido por computadora (CAD), que define geometría de objetos 3D, excluyendo información como color, texturas o propiedades físicas que sí incluyen otros formatos CAD. Para ello fue necesario trabajar con personas capacitadas en el manejo de esos programas.

Para reproducir el trabajo, la sugerencia es interactuar con un equipo multidisciplinario con conocimientos en electrónica, diseño gráfico, programación y manejo técnico para fabricación y ensamble de piezas mecánicas.

Si bien el principal objetivo fue el desarrollo de instrumental para uso remoto, no obstante, el mayor logro fue haber incorporado al grupo de trabajo a estudiantes de colegios técnicos, facilitándoles el acercamiento a nuestra casa de altos estudios venciendo los interrogantes que pueden surgir ante la posibilidad de seguir una carrera de grado.

## **AGRADECIMIENTOS**

Se agradece a los alumnos del Instituto Técnico Salesiano Villada, Agustín Fioroy Facundo Salas por su esmero y dedicación al proyecto.

## **REFERENCIAS**

Abdulwahed, M. y Nagy Z. K. (2008). The Trilab, a novel view of laboratory Education. *EE2008*,1-13.

Concari, S. B.(2014). Tecnologías emergentes ¿Cuáles usamos?, *Latin American JournalPhysicsEducation*8, 494-503http://www.lajpe.org/sep14/13\_LAJPE\_899\_Sonia\_Concari.pdf Consultado: el 8 de marzo de 2019.

Lajara Vizcaíno, J.R. y Pelegrí Sebastiá, J. (2014). *Sistemas Integrados con Arduino*. Barcelona: Marcombo.

Reyes Cortés, F. y Cid Monjaraz J. (2015). *Arduino*. Aplicaciones en Robótica, Mecatrónica e Ingenierías. México: Alfaomega

Páginas web consultadas:

https://www.*arduino*.cc/Consultado en agosto 2018.

http://erevistas.saber.ula.ve/index.php/Disertaciones Consultado en noviembre 2018.

http://www.nuclenor.org/aula/diccionariotecnologianuclear.pdf Consultado en marzo 2019.